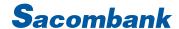

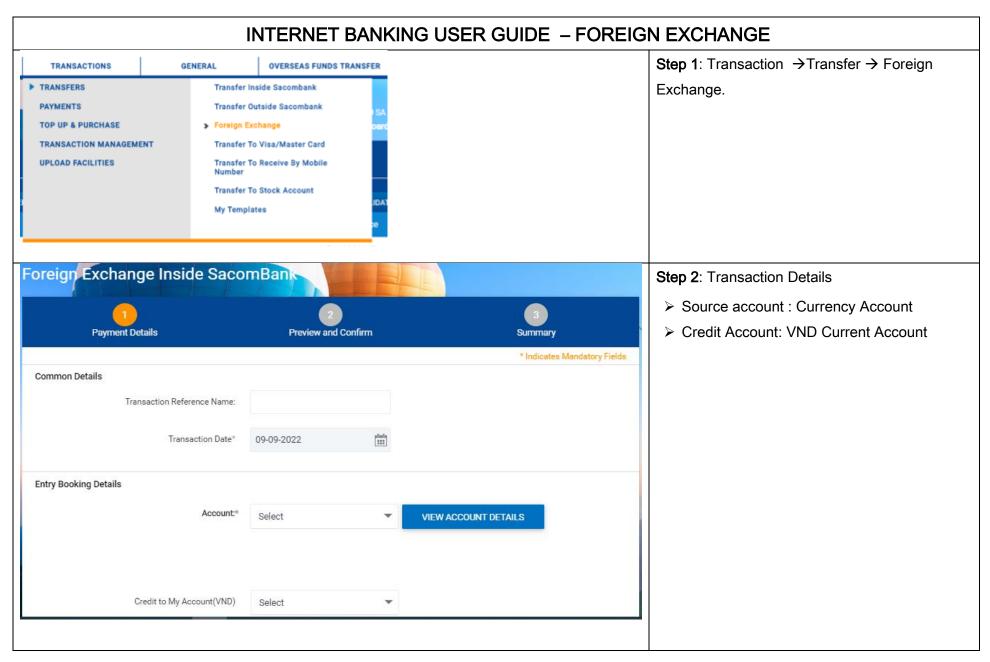

## Sacombank

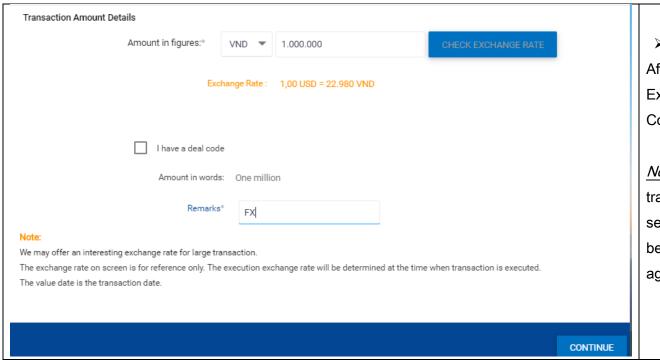

➤ Amount : select VND/Currency.

After input Amount, Please click " Check
Exchang Rate", input remarls and Click "
Continue"

*Note:* In case the Customer has an agreement transaction with Sacombank, the Customer selects the currency in the foreign currency to be sold, clicks "I have a deal code" enter the agreement transaction code and clicks "Check"

## Sacombank

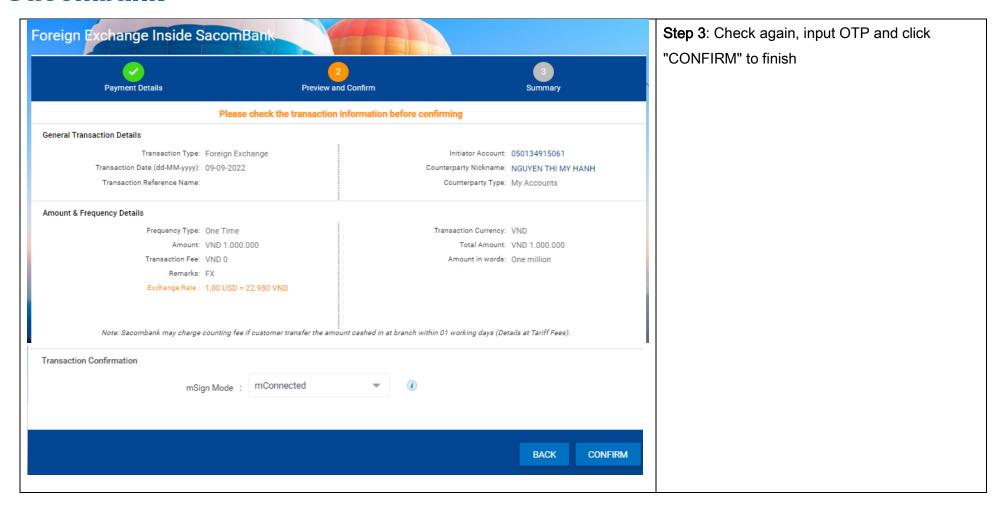